# Lathund – spela Rutiga Familjen

Alla har tillgång till spelet, ingen registrering behövs. Att testa eller spela spelet är i princip samma sak. Den avgörande skillnaden ligger dock i hur du loggar in. Är du registrerad och loggar du in med ditt användarnamn och lösenord, sparas all speldata. Är du däremot inte registrerad, sparas inget speldata. Läs mer om [PUL](http://rutigafamiljen.se/pul.php) och [Cookies.](http://rutigafamiljen.se/cookies.php)

### 1. Gå till **rutigafamiljen.se**

#### 2. Välj **Spelstart klasser**

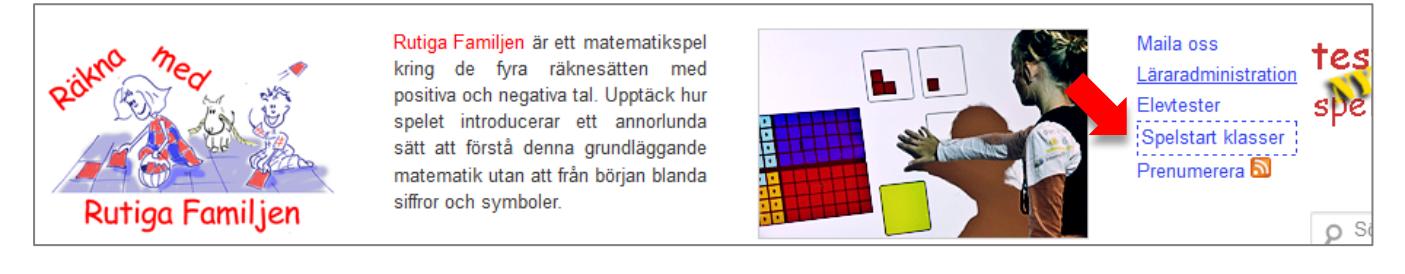

#### 3. Välj klass

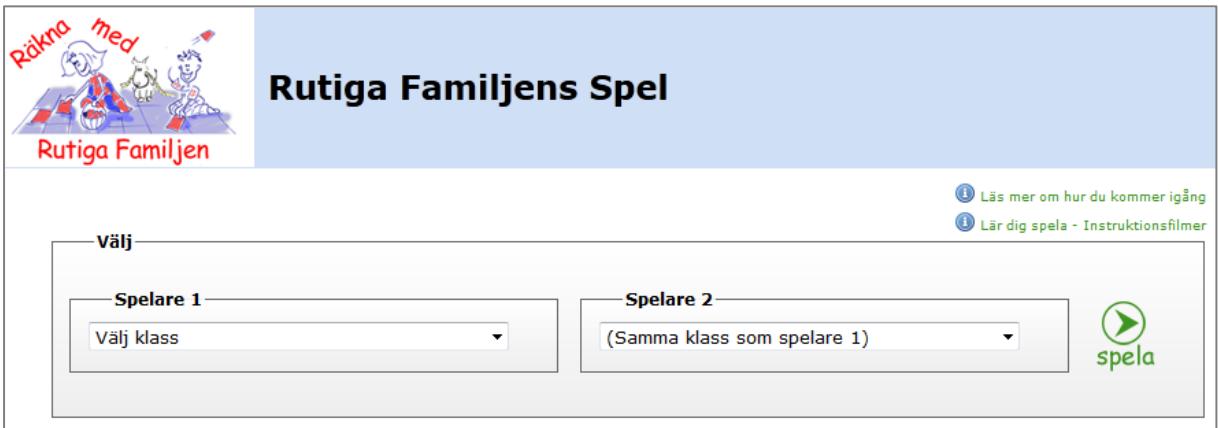

- Är du registrerad, **välj** din **skola & klass**.
- Är du inte registrerad, **välj Testskola**.
- Spelare 2 behöver enbart ändras om två spelare från olika klasser spelar tillsammans.
- Klicka på ( spela
- 4. Spelet laddas

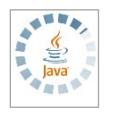

Första gången du laddar spelet på din dator, kollas om Java är installerad i din dator, eftersom du **behöver Java 1.6** för att spela. Java är ett gratis program. Saknas Java, blir du uppmanad att acceptera installationen. Upplever du

problem, går det utmärkt att själv gratis ladda ner Java för valfritt operativsystem: <http://www.java.com/en/download/manual.jsp>

5. Välj namn och skriv lösenordet

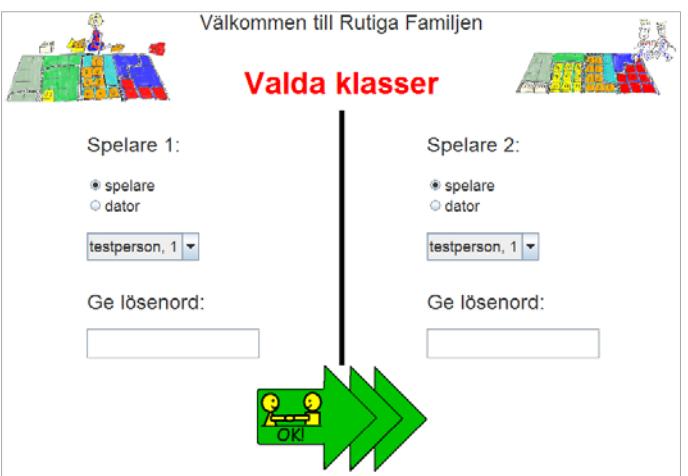

- Är du registrerad, **välj ditt namn** ur listan och skriv **ditt lösenord**.
- Är du inte registrerad, **välj en valfri testperson** ur listan och skriv lösenordet "**test**".

 $\circ$  spelare **e** dator

- Spelar du ensam, kan du för spelare 2 välja:
	- o likadant som för spelare 1, då är du både spelare 1 och 2
	- o att spela med/mot datorn och utmana dig själv

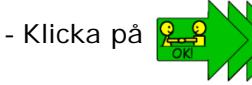

6. Välj spel & spelinställning

Rutiga Familjen har f.n. 22 spel fördelade över 3 flikar: Hitta Paret, Plus & Minus, Gånger & Delat. Klicka på en flik och välj ett spel. Varje spel kräver sedan specifika spelinställningar, t.ex. välja operation, välja att spela tillsammans eller tävla mot varandra, mm.

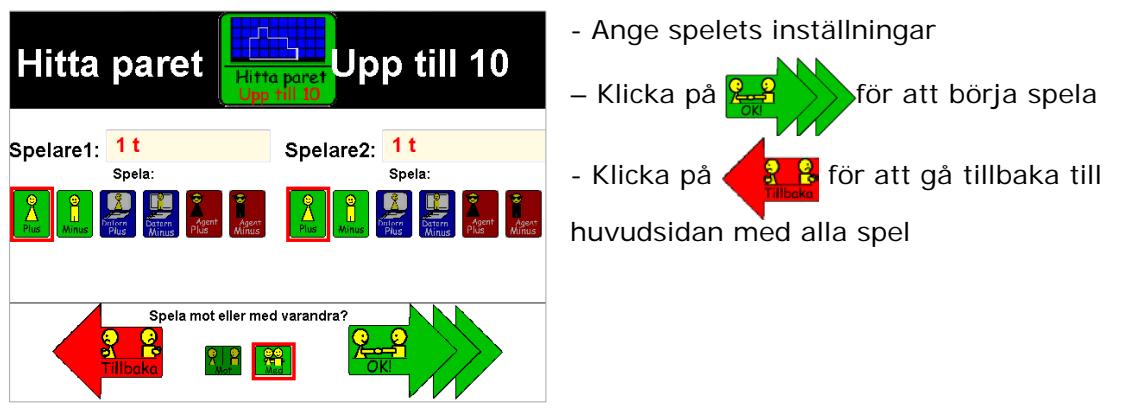

## 7. Spelets mål & poängutdelning

In i det valda spelet, öppnar du spelets hjälp genom att klicka på **Hjälp**, **Visa hjälp**. Spelbeskrivningen öppnas sedan i en annan flik, så att du kan bläddra mellan spelet och hjälpen.

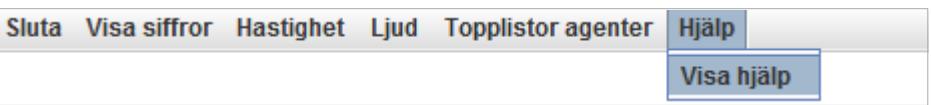